# **Summary**

We want to present grating stimuli and natural images in the same recording session, in a interleaved manner by having a single folder with both images.

Current problem:

When we construct gratings and images as RGBA png files and and present it in Mworks the contrast is not smooth (slide 2).

Things we've tried:

-The images look fine if we use a different app to visualize (slide 3)

-The built-in gratings with the same mean/std look fine (slide 4)

-If we construct RGB images add a gaussian mask in mwel (using layers) the contrast is still not smooth (slide 5).

#### bunnies6-RGBA.xml gives weird grating since 2022-10 (at latest)

This is a screenshot of how the constructed grating looks like in mworks

Using different gaussian mask (alpha channel of RGBA png) mean and std (see mask\_mean and mask std in grating construction code) for the constructed grating on left vs right side:

Left: mask mean =  $0.1$ , mask std =  $0.3985$ Right: mask\_mean =  $0.1$ , mask\_std =  $0.3$ Gaussian mask visualized in 3D: bottom row

Find xml (mwel converted from xml gives the same stimulus presentation), constructed grating, and grating construction code here: [link](https://drive.google.com/drive/folders/1TJoOnsZkR8KDe-NoPOEVE8m5J45hxODh?usp=sharing)

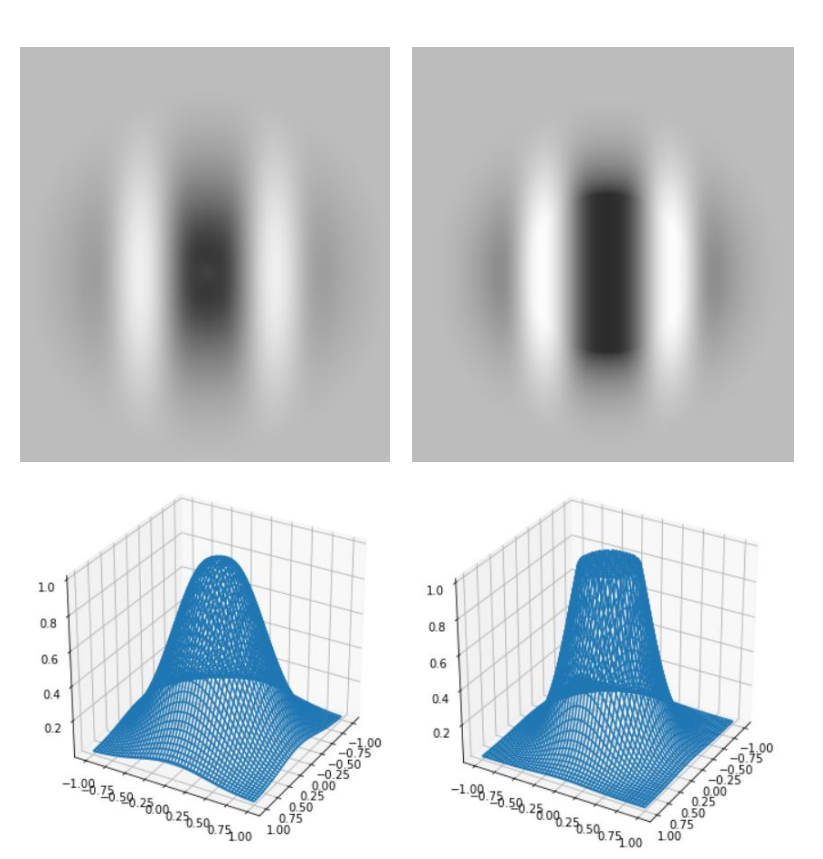

 $\frac{0.50}{0.75}$ 

### Constructed grating looks fine in other apps, but not mworks

This is how the constructed grating (left and right side corresponding to the previous slide) looks when copied as a png and pasted to google slides

The background color is set to be the same as the screenshot background color in the previous slide: RGB [188,188,188] or hex #BCBCBC

Maybe mworks is rendering the alpha channel of png in a way we didn't expect

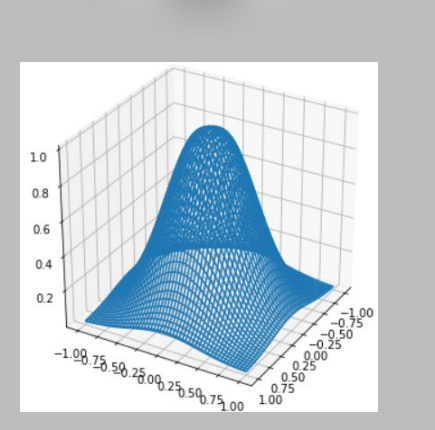

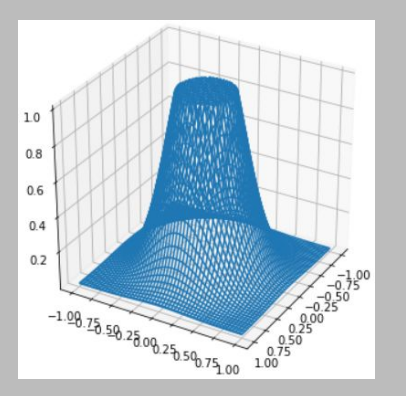

## built-in grating of mworks looks fine with .mwel

2023-01 twoStim\_2P\_Frames.mwel

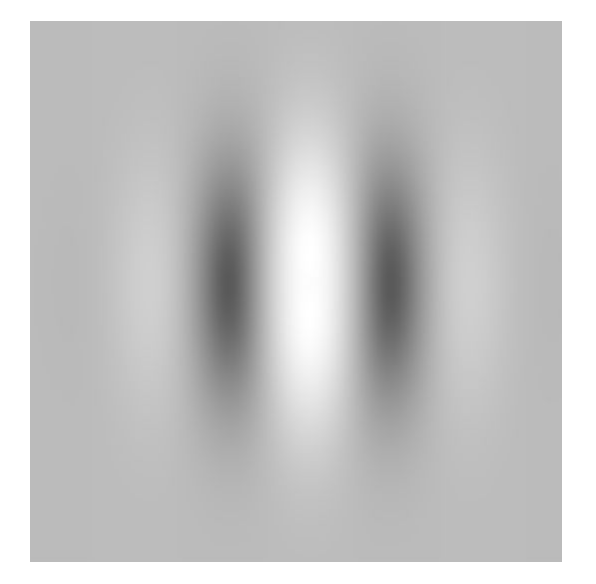

Find xml and mwel here: [link](https://drive.google.com/drive/folders/1Ndj_UNcNx-AabUsfQr6_61hUpEjHJlCd?usp=sharing)

### Using layer-mask function in mworks still results in weird grating

Png placed in `Image` folder: this is the constructed grating with only RGB channels, but without the alpha channel / gaussian mask

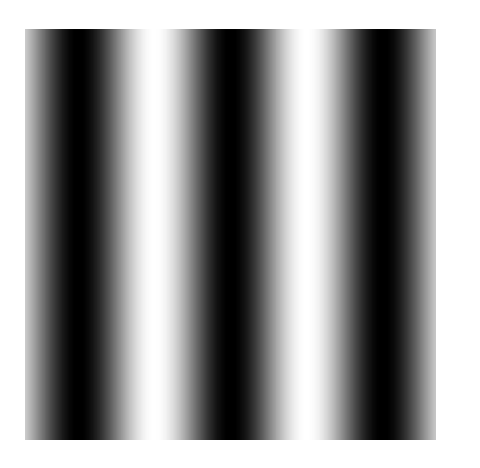

Screenshot of what is shown in mworks

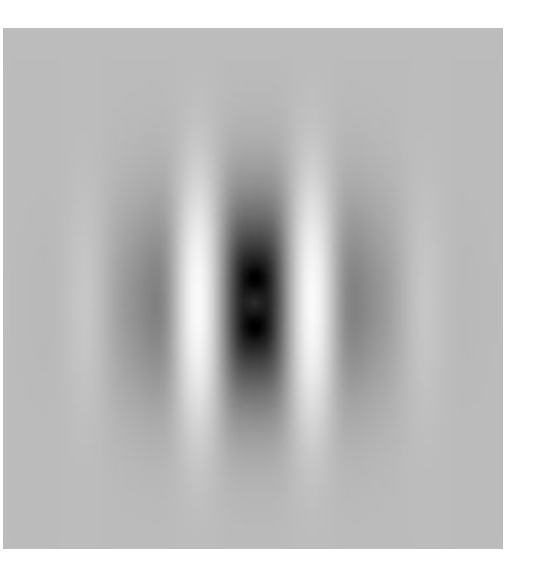

Find mwel, constructed grating, and grating construction code here: [link](https://drive.google.com/drive/folders/1Vg6Ctt2YUQq8fVCNUK5EcVHro2cYef3H?usp=sharing)

### Using layer-mask function in mworks; see parameters in code

```
79
80
81
82
83
84
85
86
87
88
89
90
91
92
93
94
```

```
var maskType = 'gaussian' (
                                             186
                                             187
     persistant = 1188
                                             189
                                             190
     groups = 'Grating Parameters'
                                             191
                                             192
                                             193
                                             194
                                             195
var gratingMean = 0.1 (
                                             196
                                             197
     persistant = 1198
                                             199
     groups = 'Grating Parameters'
                                             200201
                                             202
                                             203
                                             204
var gratingstd = 0.3 (
                                             205
                                             206
     persistant = 1207
                                             208
                                             209
     groups = 'Grating Parameters'
                                             210
                                             211
                                             212
                                             213
                                             214
var gratingEdge = 0.125 (
                                             215
                                             216
     persistant = 1217
                                             218
     groups = 'Grating Parameters'
                                             219
                                             220
                                             221
                                             222
                                             223
```

```
185
      stimulus group images {
          // load image stimuli
          range replicator (
              from = 1 // always from 1, when meaningful img start from 1.png
              to = 6 // update when using new paradigm, value should be n img. TODO: update when change stim
              \frac{1}{2}variable = index) {
              image file image ${index} (
                  path = 'Image/S\{index\}.png'x size = xSizey size = ySizex position = xPosition
                  y position = yPosition
                  deferred = explicit// make a rectangle with a hole in the center
      layer gray surround { // live queue stimulus (gray surround) after drawing image stim1
          rectangle (
              color = 0.5, 0.5, 0.5 // gray like backgroundx size = xSizey size = ySizex position = xPosition
              y_position = yPosition
          mask transparency_alpha_mask (
              mask = maskTypestd dev = gratingStdmean = gratingMeanedge width = gratingEdgex size = xSizey_size = ySizex position = xPosition
              y_position = yPosition
              inverted = true // inverted so that the hole is transparent, showing the stimulus image beneath
224
```
Find mwel, constructed grating, and grating construction code here: [link](https://drive.google.com/drive/folders/1Vg6Ctt2YUQq8fVCNUK5EcVHro2cYef3H?usp=sharing)

the control of the control of